# ATHENA<sub>2009</sub>

Обновление со встроенной высокой производит ельностью

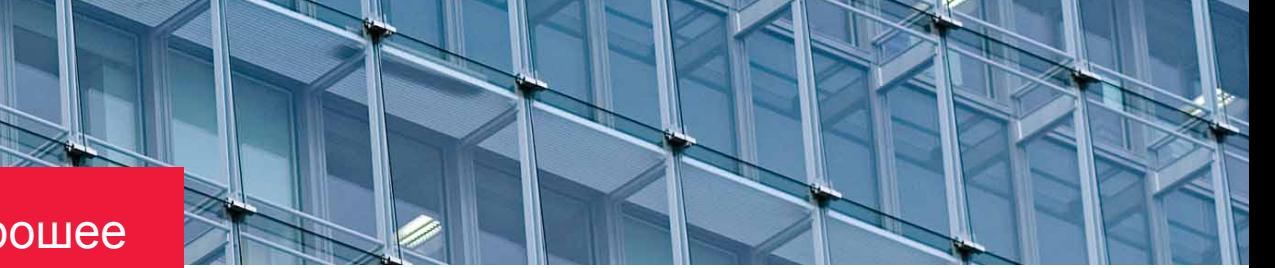

# Сделать хорошее еще лучше.

Тщательно усовершенствованная АТНЕЛА 2009 представляет многочисленные новшества, повышающие производительность. Мы снова собрали пожелания пользователей. чтобы добавить новые практические функции, с которыми Вы можете эффективнее решать ежедневные задачи проектирования. Во многих диалоговых окнах модификации, проведенные по эргономичным аспектам, приводят к еще лучшей наглядности и повышению удобства эксплуатации.

Ориентируясь на сильно возрастающее интернациональное проектирование, мы оптимизировали **ATHENA 2009 по совместимости** чертежей метрической и британской (дюйм) системами.

# Новая мультифункциональная панель управления

В AutoCAD в 2009 появилась новая мультифункциональная панель управления, которую многие пользователи уже знают как навигатор команд по AutoCAD 2007 и 2008. В так называемых «риббонах» все инструменты и опции группируются наглядно, что сокращает доступ к нужным командам до минимума - клика мышью. ATHENA 2009 подхватывает эту инновацию. Теперь команды ATHENA также досягаемы в собственной ленточной панели, что является убедительной альтернативой известным панелям инструментов.

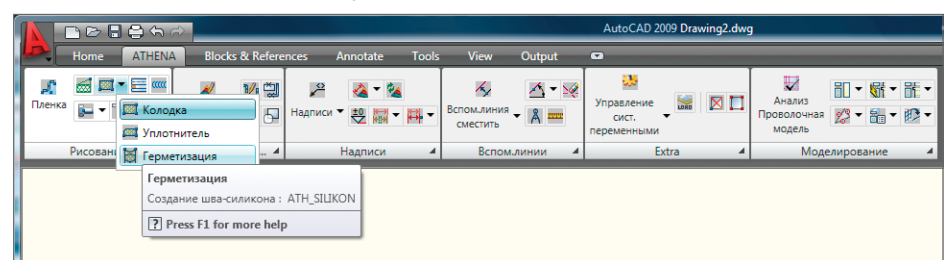

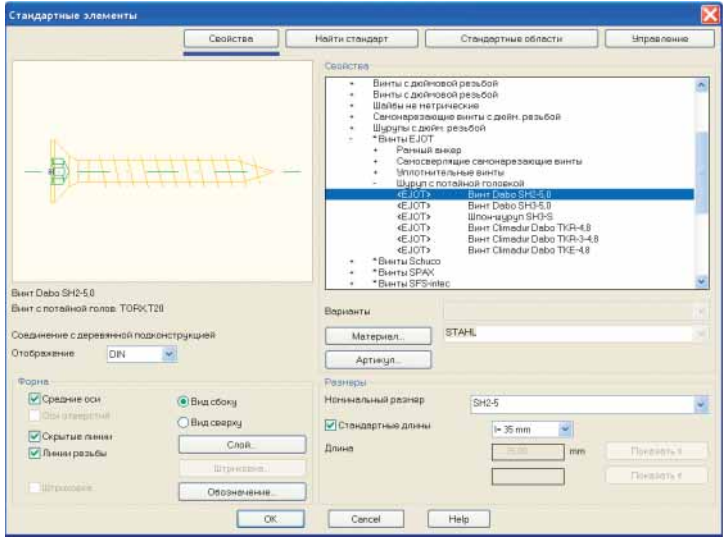

# Стандартные элементы

Диалоговое окно было полностью переделано. Добавлены около 10.000 новых элементов, общее количество стандартных элементов теперь достигло количества 72.000 штук. Были добавлены важные производители и элементы:

- Трубы стальные высокой точности DIN EN 10305-1,-2 и-3.
- Шины и винты Halfen (коллекция расширена).
- Шпильки резьбовые DIN 915 и DIN 916.
- Барашковые винты DIN 316.
- Штифты цилиндрические просечные DIN EN ISO 8 740.
- Штифты распорные DIN EN ISO 8 752.
- Винты для рамных дюбелей Fischer.
- Винты самосверлящие и уплотнительные ЕЈОТ (добавлены).
- Шурупы с потайной головкой EJOT (пополнены).

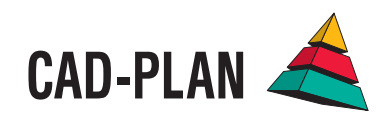

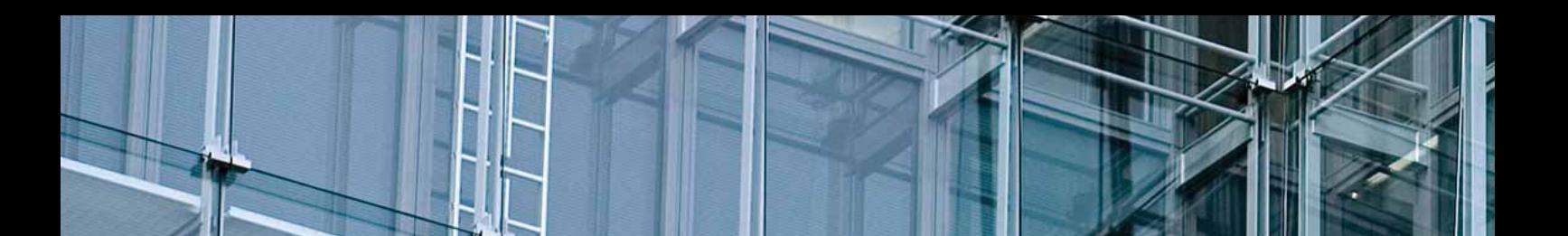

# **Заготовки**

Диалоговое окно переделано. Добавлена форма "Восьмигранник".

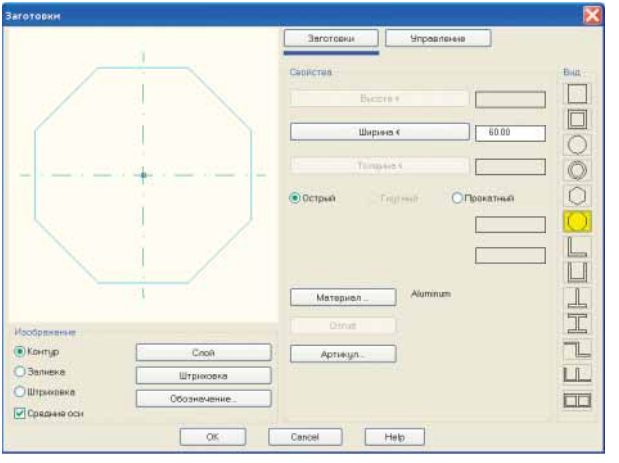

# **Трубопровод**

Эта функция позволяет вставлять и комбинировать объекты трубопровода, как, например, POLOPLAST или LORO (прямые участки, дуги, ответвления или муфты). Объекты можно редактировать в любое время двойным кликом. Вы можете использовать эту "трубопроводную систему" при проектировании канализации.

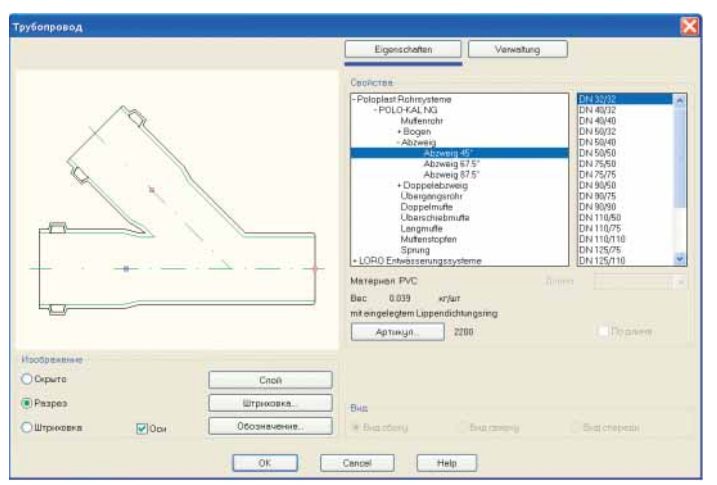

#### **Системные требования**

- AutoCAD 2007 2009
- ADT 2007
- AutoCAD Architecture 2008 2009
- AutoCAD Mechanical 2007 2009

Операционная система: Windows 2000 (SP4), Windows XP, Windows Vista

Жесткий диск: ATHENA требует тех же аппаратных средств, что и AutoCAD

AutoCAD – зарегистрированная марка Autodesk Inc. Windows XP, Vista, MS-Excel – зарегистрированные марки Microsoft Inc.

# **Отверстие**

Диалоговое окно было перестроено, добавлены дюймовые стандартные размеры. При помощи кнопки "Управление" можно сохранить собственную библиотеку и в любое время воспользоваться ею.

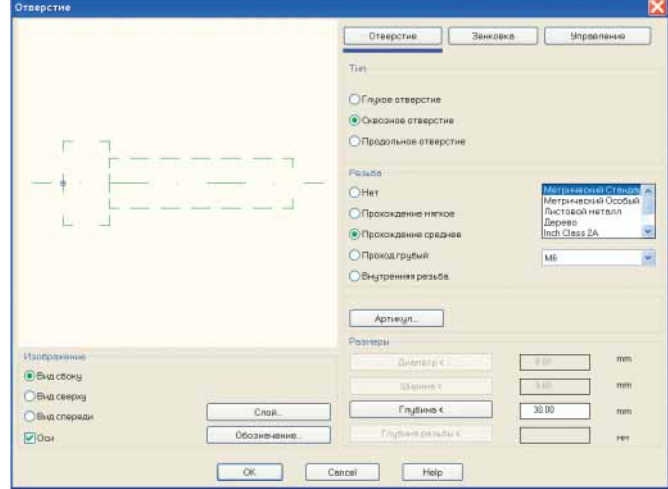

#### **Сечение листа**

Это диалоговое окно получило новые закладки:

- Закладка "Покрытие" определяет линии обработки поверхности обеих сторон и торцов листа.
- Закладка "Окончание" назначает концевые фальцы в начале и в конце листа.
- Закладка "Управление" дает уже известную возможность ATHENA сохранять сечения листов в собственной библиотеке.

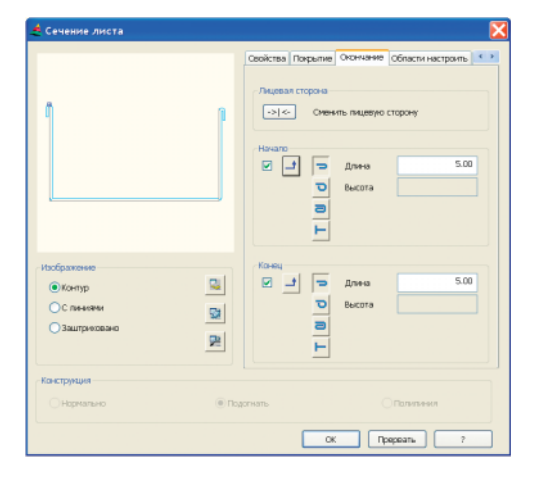

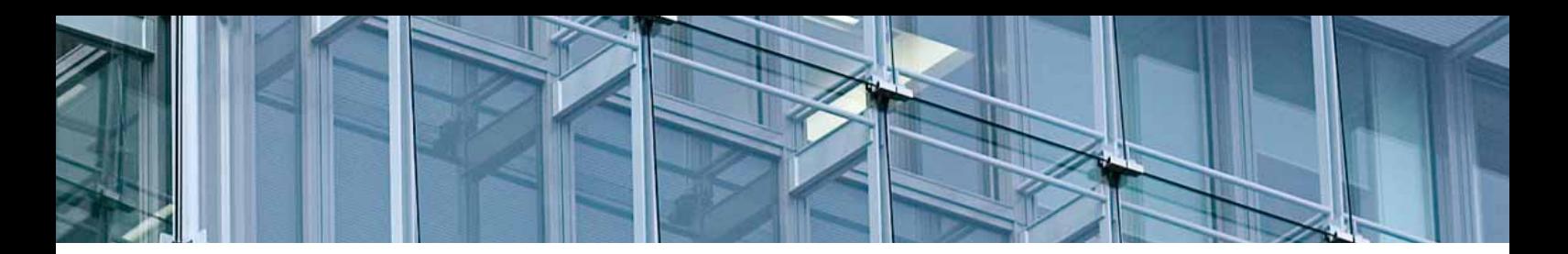

# **Сварной шов**

В это диалоговое окно также добавлены новые кнопки. Закладка "Управление" позволяет сохранять установки сварного шва для их повторного применения. Кроме того, теперь можно создавать сварной шов из существующей полилинии AutoCAD. С помощью новой кнопки "Надписи" можно настраивать обозначение сварного шва.

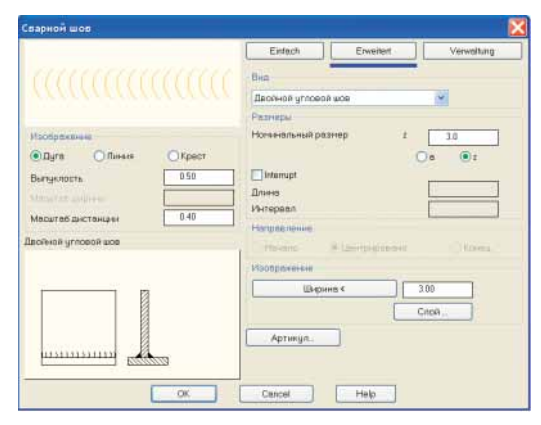

#### **Расчет лестниц**

Новый инструмент для проектирования лестничных маршей с различными параметрами. Спроектированный лестничный марш можно вставлять в чертеж в виде разреза.

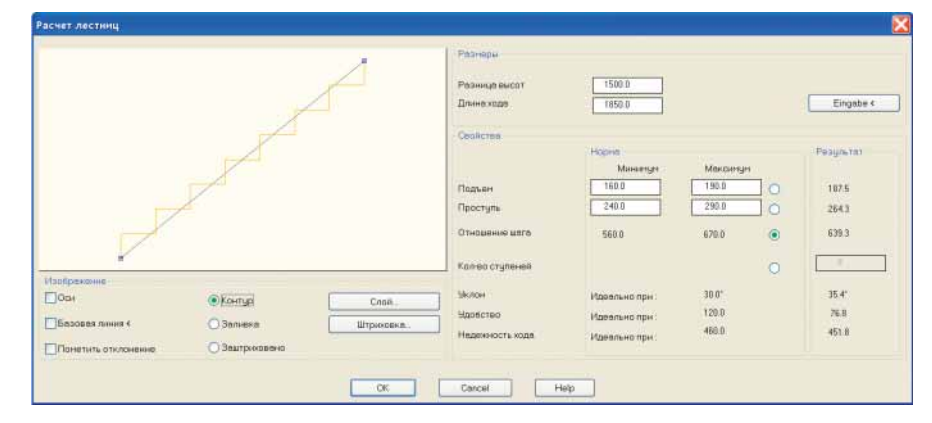

#### **Символ разреза**

Появилась новая возможность строить линию разреза с символом разреза (например, стрелкой).

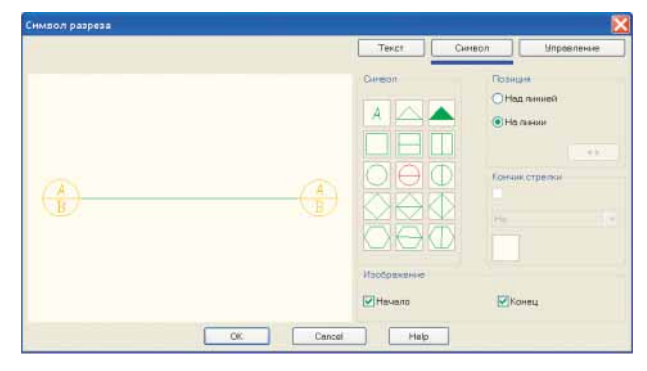

# **2D-интерфейс к LogiKal (только для 32-битной версии Windows)**

Наряду с уже известным 3D-интерфейсом теперь появился 2D-интерфейс к программе LogiKal. Непосредственно в ATHENA через диалоговое окно LogiKal могут вводиться такие позиции, как элементы фасадов, окна или двери. Данные берутся в базе данных LogiKal. Готовая позиция вставляется в виде «разумного» вида. Достаточно двойного щелчка мышкой, чтобы изменить объект, например, геометрию, заполнения проемов, профили и т.д. Из готового вида затем можно создать любые разрезы.

Преимущество этого интерфейса кроется прежде всего в том, что пользователь остается в привычной для него среде CAD-среде и может доработать созданные виды или разрезы средствами ATHENA (например, сконструировать примыкание к стене или рассчитать изотермы).

# **Вид фасада**

Диалог создания фасадов был полностью переделан, были добавлены новые функции.

- Теперь есть возможность указывать строительный габарит.
- Теперь можно автоматически разбивать шаг стоек и ригелей. Кроме того, Вы можете задавать шаги на выбор: в осях, в свету или как абсолютные размеры.
- Для внешних и внутренних профилей можно задавать различные свойства (например, видимую ширину профиля).
- В случае ввода данных о поставляемой длине профилей стоек ATHENA автоматически размечает стыковые швы, если поставляемая длина профиля меньше общей длины стойки.
- Вы можете вставлять заполнения.
- Чертежи фасадов можно снабжать разрезами с обозначениями разрезов, а также условными обозначениями стыков профиля.

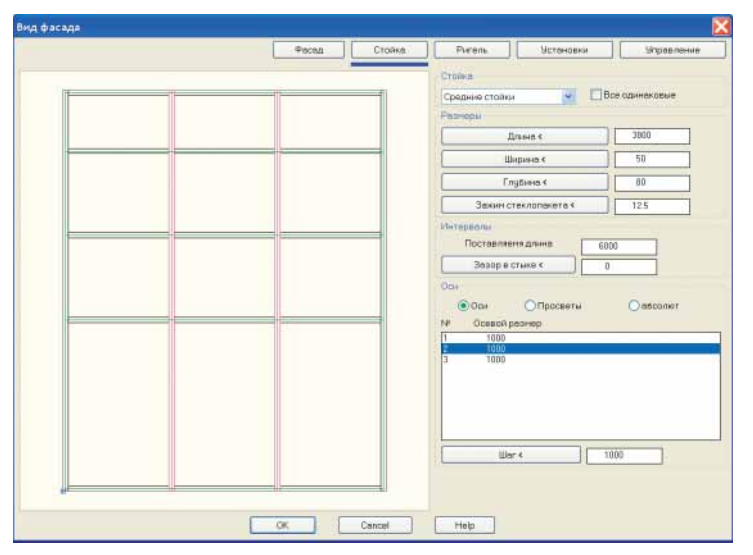

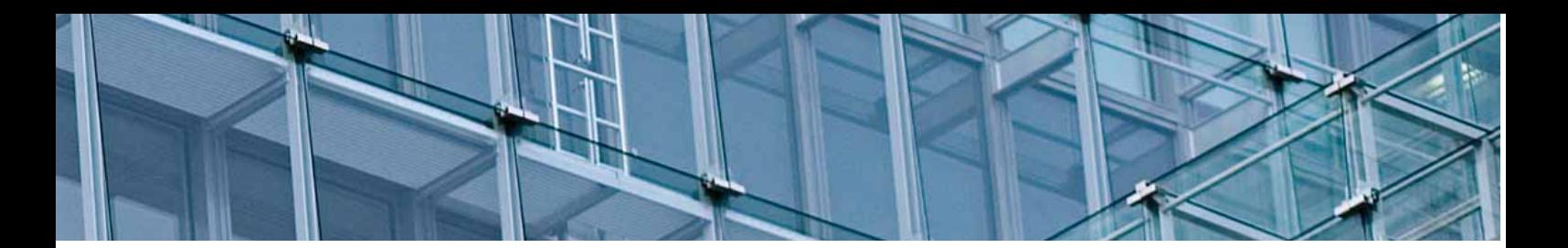

#### **Размеры делить**

Новая функция для равномерного распределения размерных объектов на выбранном отрезке.

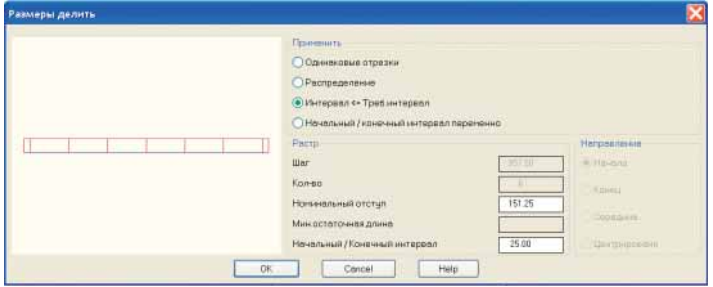

# **Вертикальные и горизонтальные отметки высоты**

С помощью опции "Установки" различные блоки высотных отметок теперь могут использоваться в одной группе отметок высоты. Опция «Новый» в этой функции стоит в скобках.

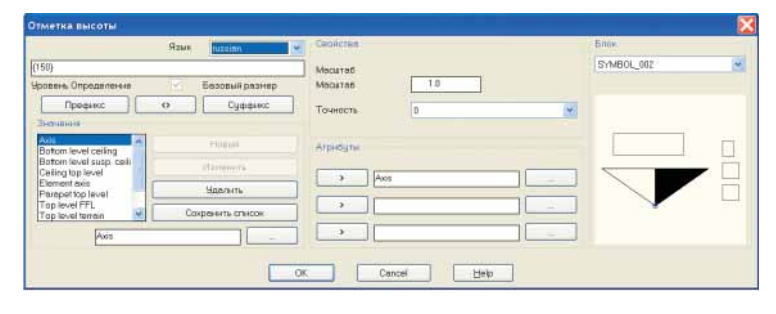

#### **Менеджер узлов штанг**

Это диалоговое окно было расширено новыми регистрами.

- При помощи кнопки "Объекты" теперь можно вставить группу добавленных ссылок в группу Узел/Штанги.
- Кнопка выбора "Разрез" определяет, будет ли элемент выводиться в 2D сечениях штанги.
- Дополнительные кнопки предлагают на выбор возможность отображения элемента как "Полный", "Контур раскроя" или "Прямоугольник".

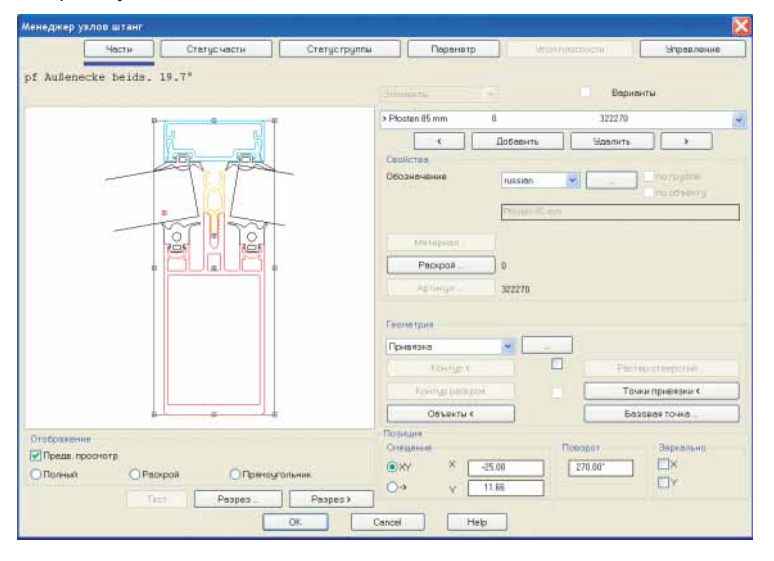

#### **Модель позиций**

Эта команда создает из 3D-позиции проволочную модель с осями, пронумерованными по позициям с надписями в качестве объектов обозначений. Распределение по позициям происходит соответственно списка, создаваемого командой «Контур штанги». Таким образом, можно очень быстро создать монтажную схему.

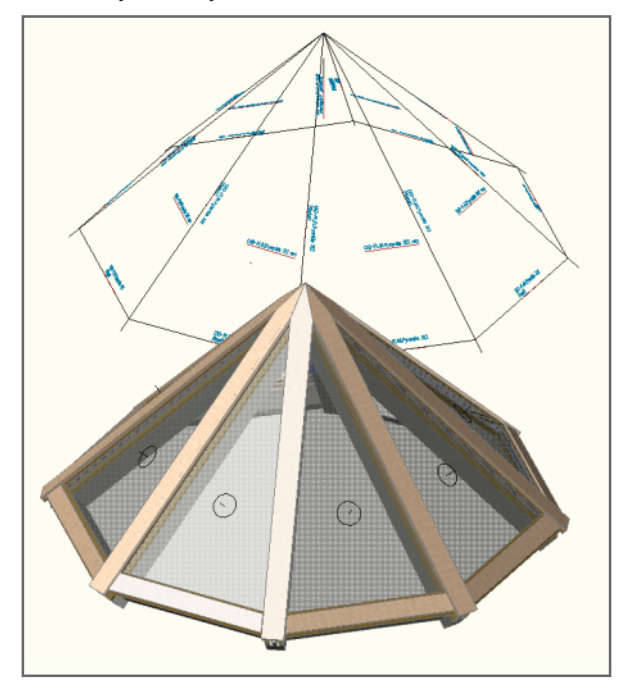

#### **Менеджер заполнений**

В диалоговое окно были добавлены новые регистры с полями. Теперь можно, например, вставить отгибы, которые были сохранены командой «Обработка листа» в слои, которым был назначен материал с отгибами.

# **Вернуть осевую модель**

Эта функция позволяет сбросить уже проанализированную осевую модель или позицию 3D со штангами. Результат сброса - осевая модель из линейных объектов без данных 3D.

#### **Удалить раскрой**

При помощи этой команды раскрой между двумя штангами удаляется за два клика мышью.

#### **Список Группы**

Эта новая функция позволяет записать список всех групп чертежа в буфер обмена и затем передать его в Excel либо другую программу. Эта команда также удобна, как и уже известные вам команды "Список штанг" и "Список заполнений".

#### **Версия для 64-битной версии Windows**

ATHENA 2009 доступна и в версии 64 Bit, что дает преимущества при работе с большими конструкциями 3D. Эта версия применяется под Windows XP/ Vista 64 Bit и AutoCAD 64 Bit.

# ATHENA 2009 – максимальная эффективность для Ваших проектов и чертежей

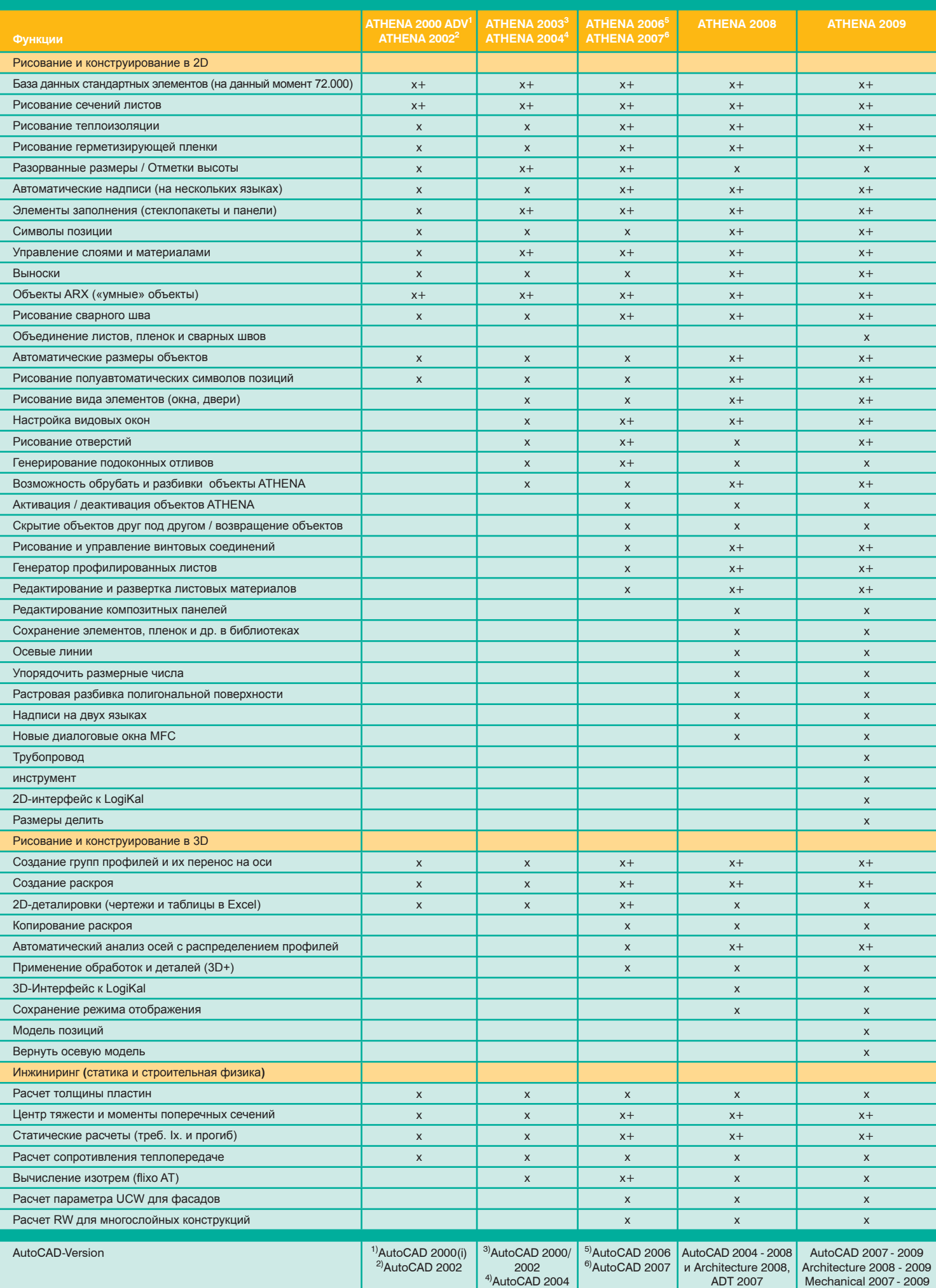

ADT 2007

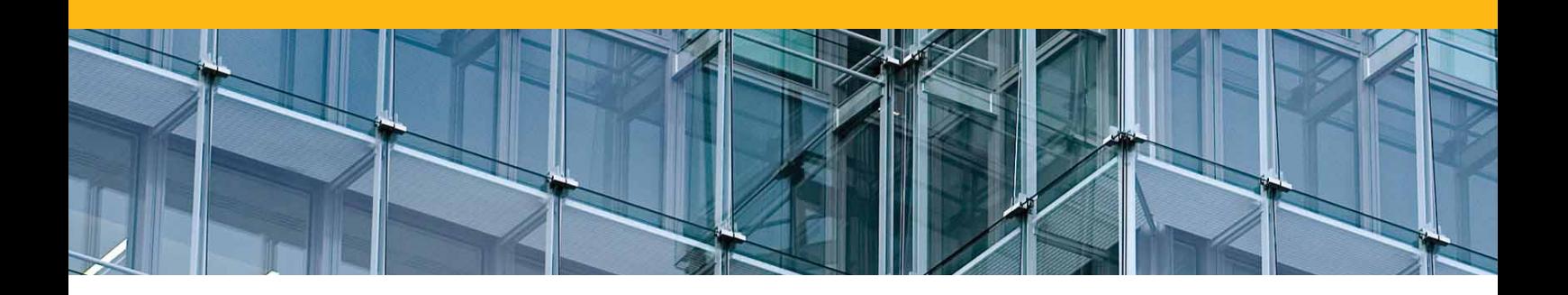

Филиал КАД-ПЛАН ГмбХ Россия 121248 Москва Кутузовский проспект, 14 офис 70

Тел +7-495-775-1502 Факс +7-495-775-1503

info-ru@cad-plan.com www.cad-plan.ru

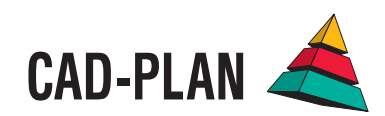